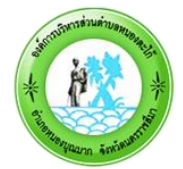

#### **คู่มือบริการ e – service ผ่าน Google from องค์การบริหารส่วนตำบลหนองตะไก้**

**ขั้นตอนการขอรับบริการออนไลน์**

- **• เป็นการให้บริการออนไลน์ ที่องค์การบริหารส่วนตำบลหนองตะไก้ได้จัดทำขึ้น เพื่ออำนวยความสะดวก และเพิ่มประสิทธิภาพการ บริการ ของหน่วยงานให้แก่ประชาชน**
- **• ผู้มีความประสงค์จะขอรับบริการ สามารถแจ้งความประสงค์ โดยการกรอกข้อมูลรายละเอียดการขอรับบริการของท่าน ลงใน แบบฟอร์ม การขอรับบริการออนไลน์ มีขั้นตอนดังนี้**
- **1. ท่านสามารถเข้าไปที่ [https://www.nongtakai.go.th](https://www.nongtakai.go.th/) มาที่หัวข้อ e –service ดังภาพที่แสดงต่อไปนี้**

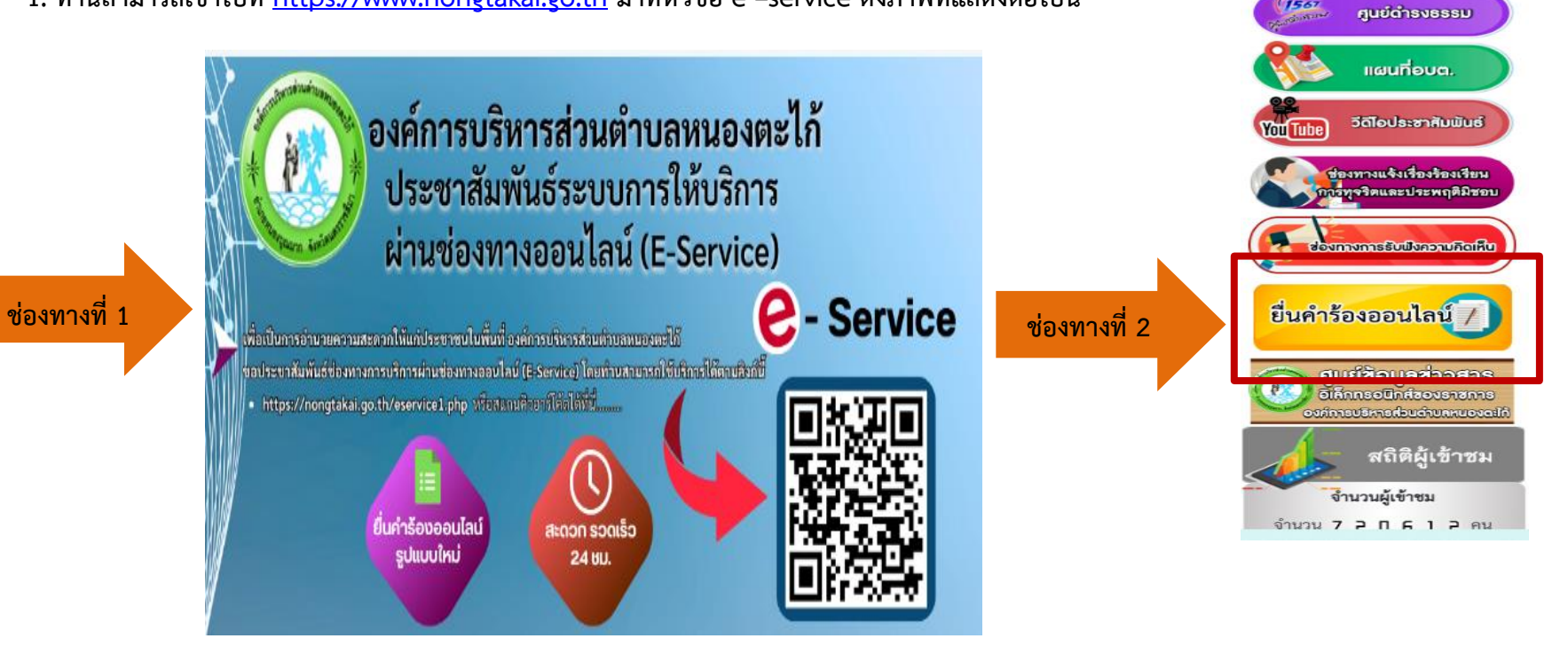

#### **หัวข้อบริการประชาชน (e-Service) จะปรากฎดังภาพที่แสดงต่อไปนี้**

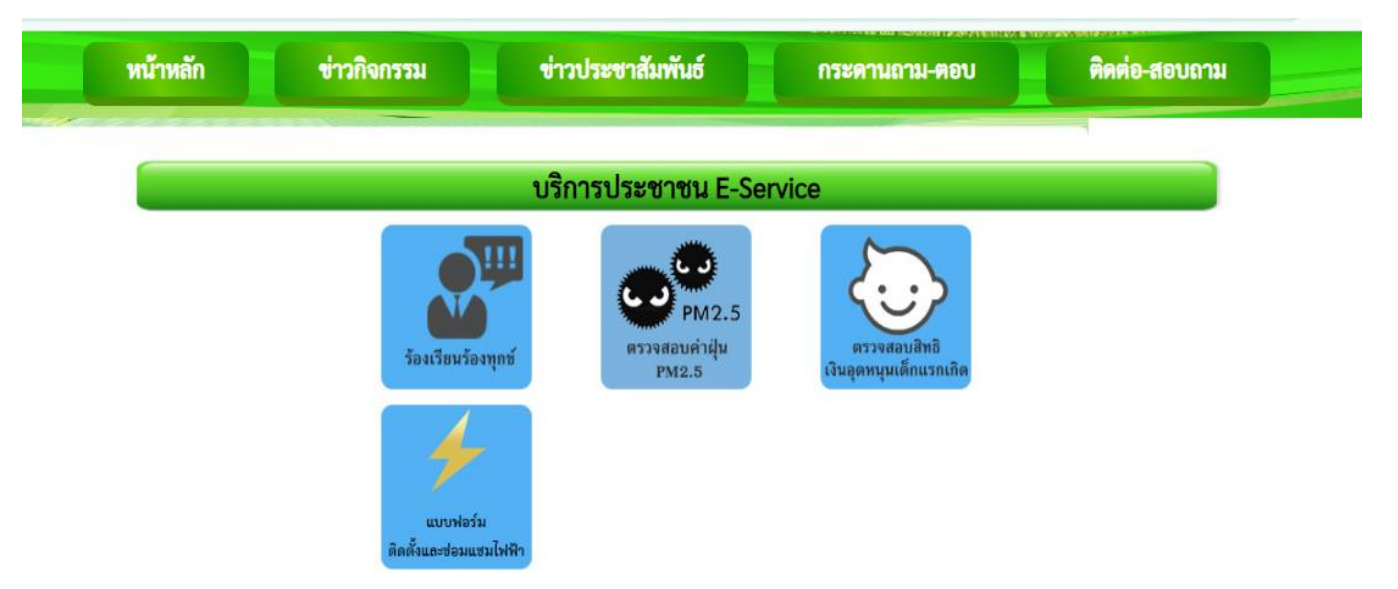

1. **เลือกบริการที่ท่านต้องการ กรอกข้อมูล รายละเอียดการขอรับบริการของท่าน ลงในแบบฟอร์ม** Google Form **การขอรับบริการ ออนไลน์**

2. **กรุณากรอกข้อมูลให้ครบถ้วน หากมี \* สีแดงที่หัวข้อใด แสดงว่าเป็นข้อมูลจำเป็นที่จะต้องกรอกให้ครบถ้วน**

3. **เมื่อกรอกข้อมูลครบแล้วให้กด**

4. **เจ้าหน้าที่ได้รับข้อความ และทำการตรวจสอบข้อมูลรายละเอียด ผ่านระบบ** Google Drive **พร้อมกับดำเนินการปริ๊นแบบขอรับ บริการ ออนไลน์**

5. **เมื่อผู้บริหารได้พิจารณาแล้ว เจ้าหน้าที่จะแจ้งผลการพิจารณาให้ท่านทราบ ผ่านช่องทางติดต่อ ตามที่ท่านระบุโดยเร็ว พร้อม ดำเนินการใน ส่วนที่เกี่ยวข้องต่อไป**

## **ตัวอย่าง คำร้อง ขอความอนุเคราะห์ซ่อมแซมไฟฟ้าสาธารณะ**

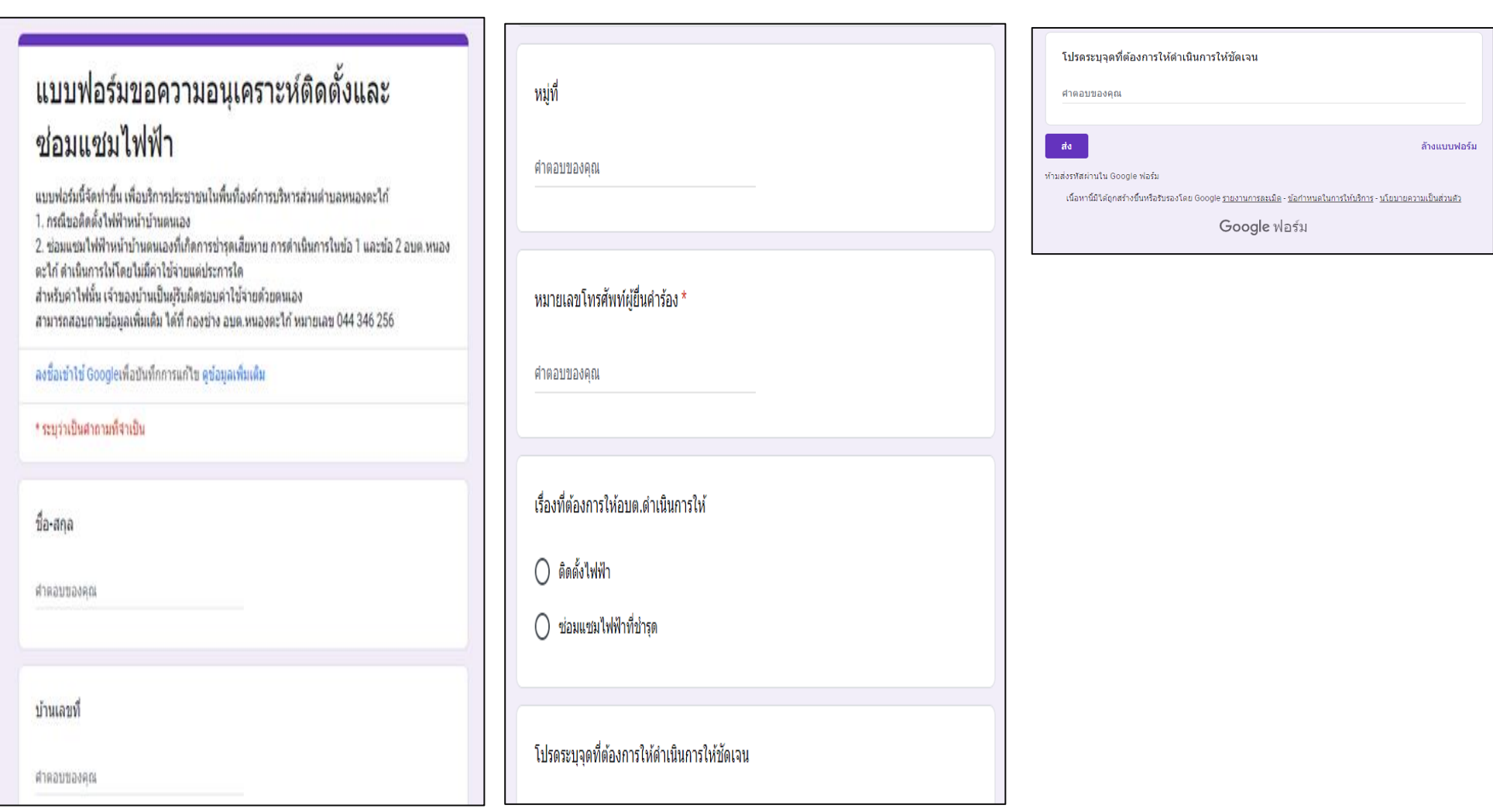

## **ตัวอย่าง คำร้อง ร้องเรียน - ร้องทุกข์**

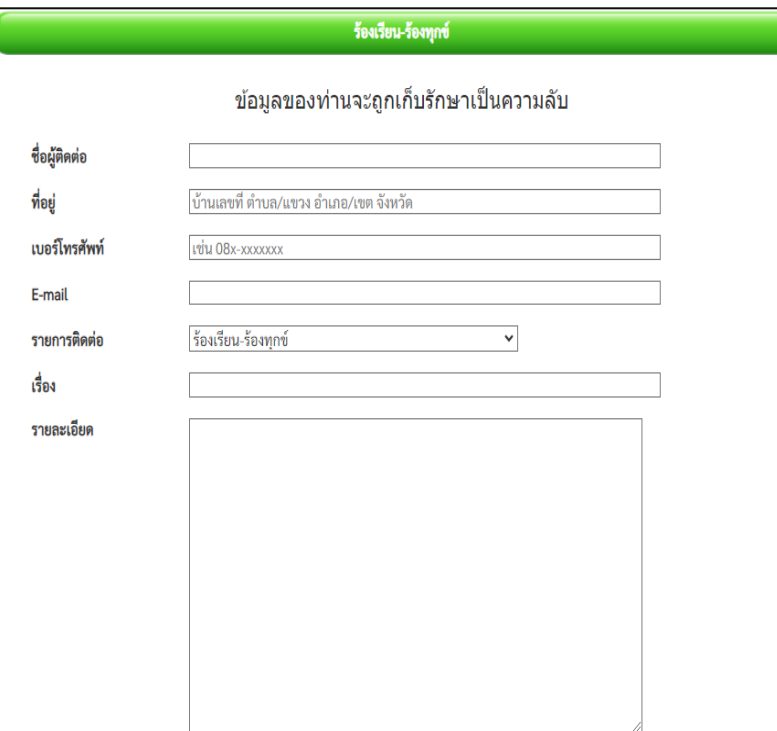

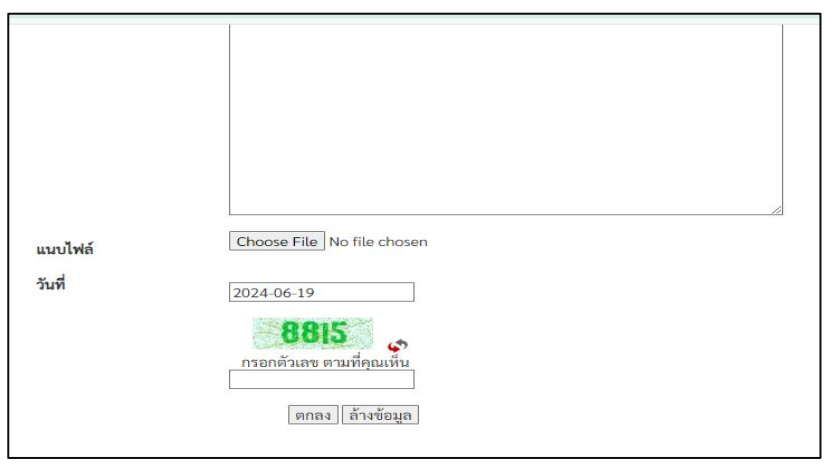

# **ตัวอย่าง คำร้อง ตรวจสอบสิทธิเงินอุดหนุนเด็กแรกเกิด**

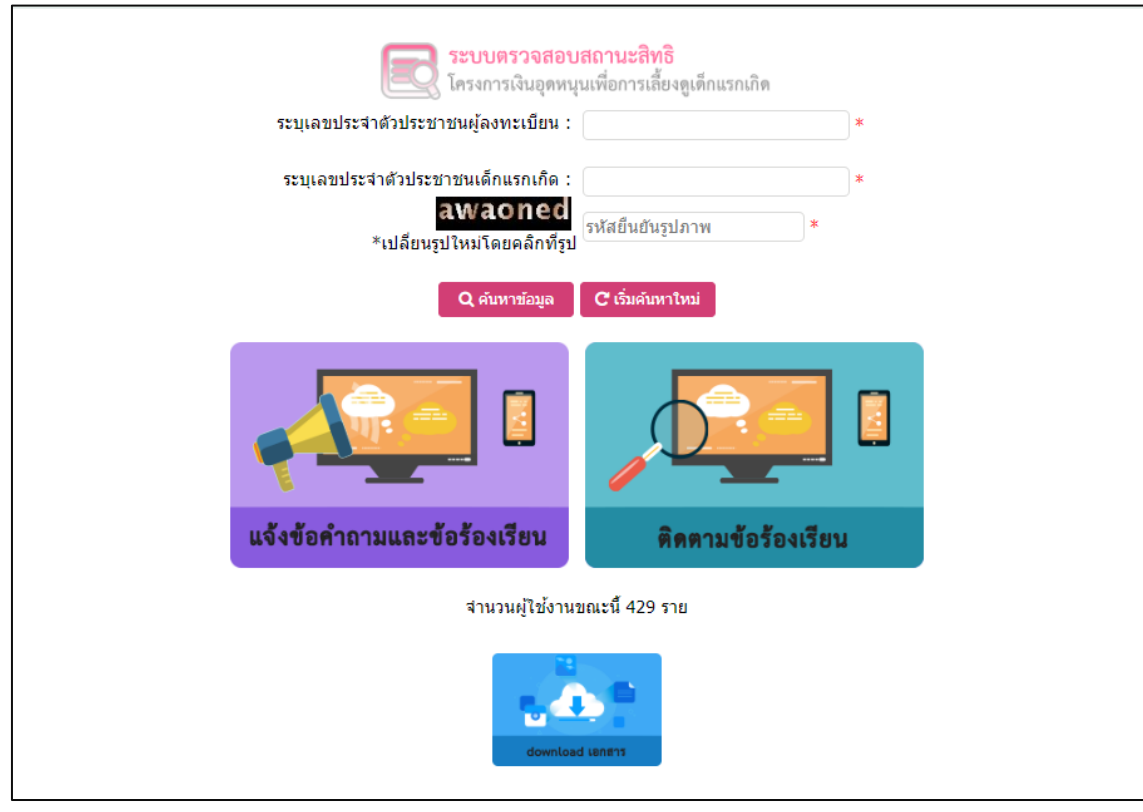